## Adminのパスワード変更⽅法

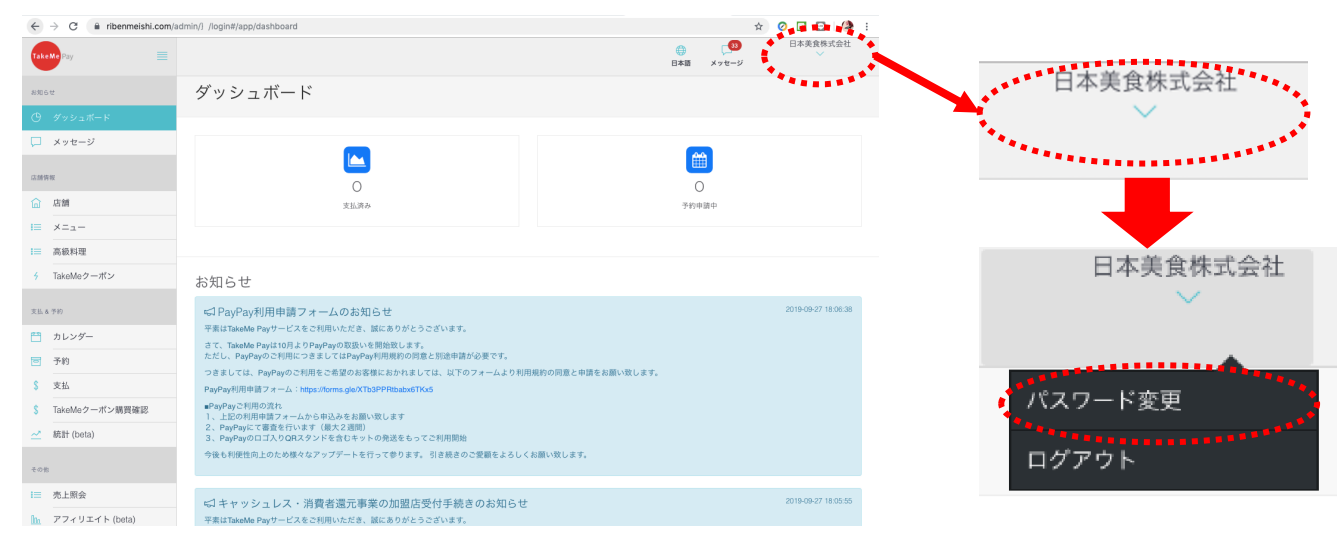

## 管理画面ログイン後右上の法人名(店舗名)をクリックして、パスワード変更をタップ

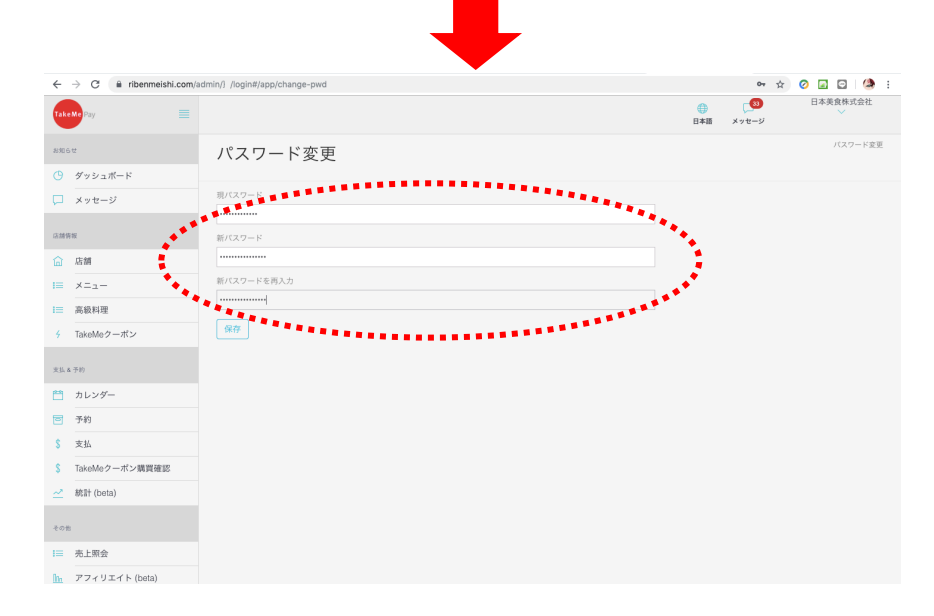

現パスワードを記入して保存する